## **Online-Angebote mit Zoom**

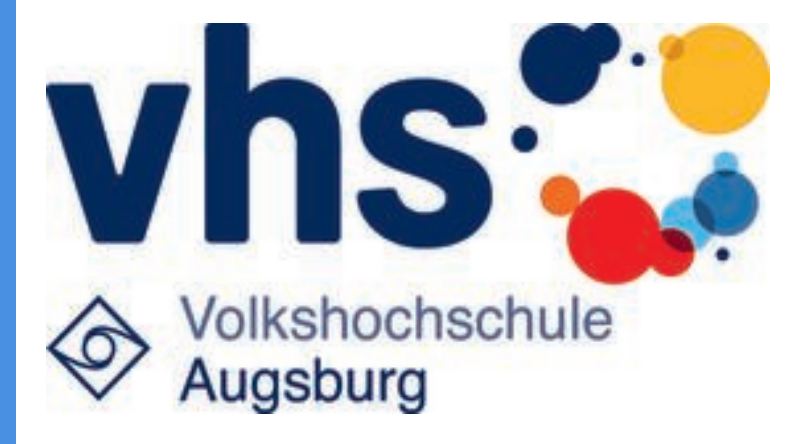

## **Zugang zum Webinar/Livestream**

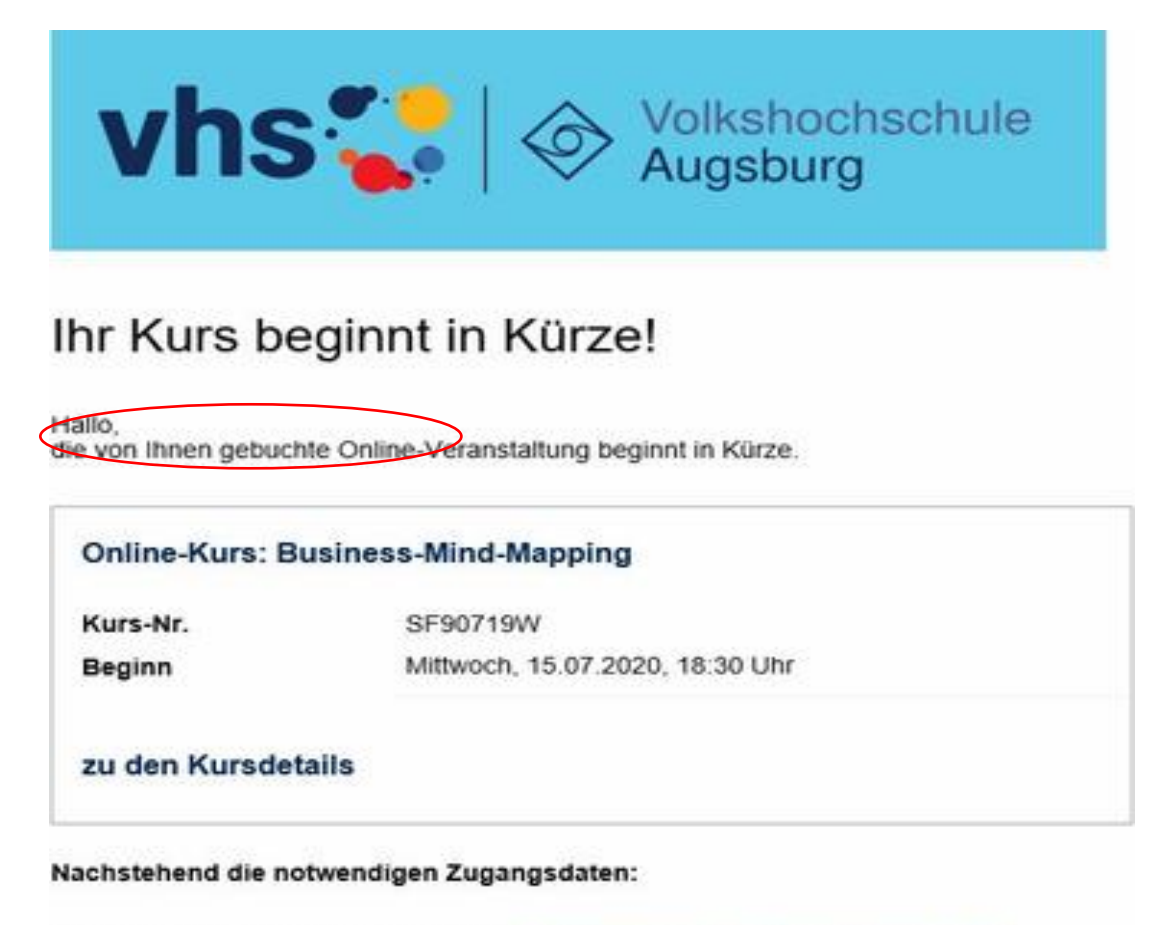

Zugang zum Online-Kurs über ZOOM: https://us04web.zoom.us/j/77953697489? pwd=Rig0d0dDckVYbjRHd2hnSVFvSEUyQT09 Meeting-ID: 779 5369 7489 Passwort. 3iPLCD

*Sie erhalten von der Volkshochschule Augsburg eine e-Mail. Darin enthalten ist der Link zum Webinar/Livestream.*

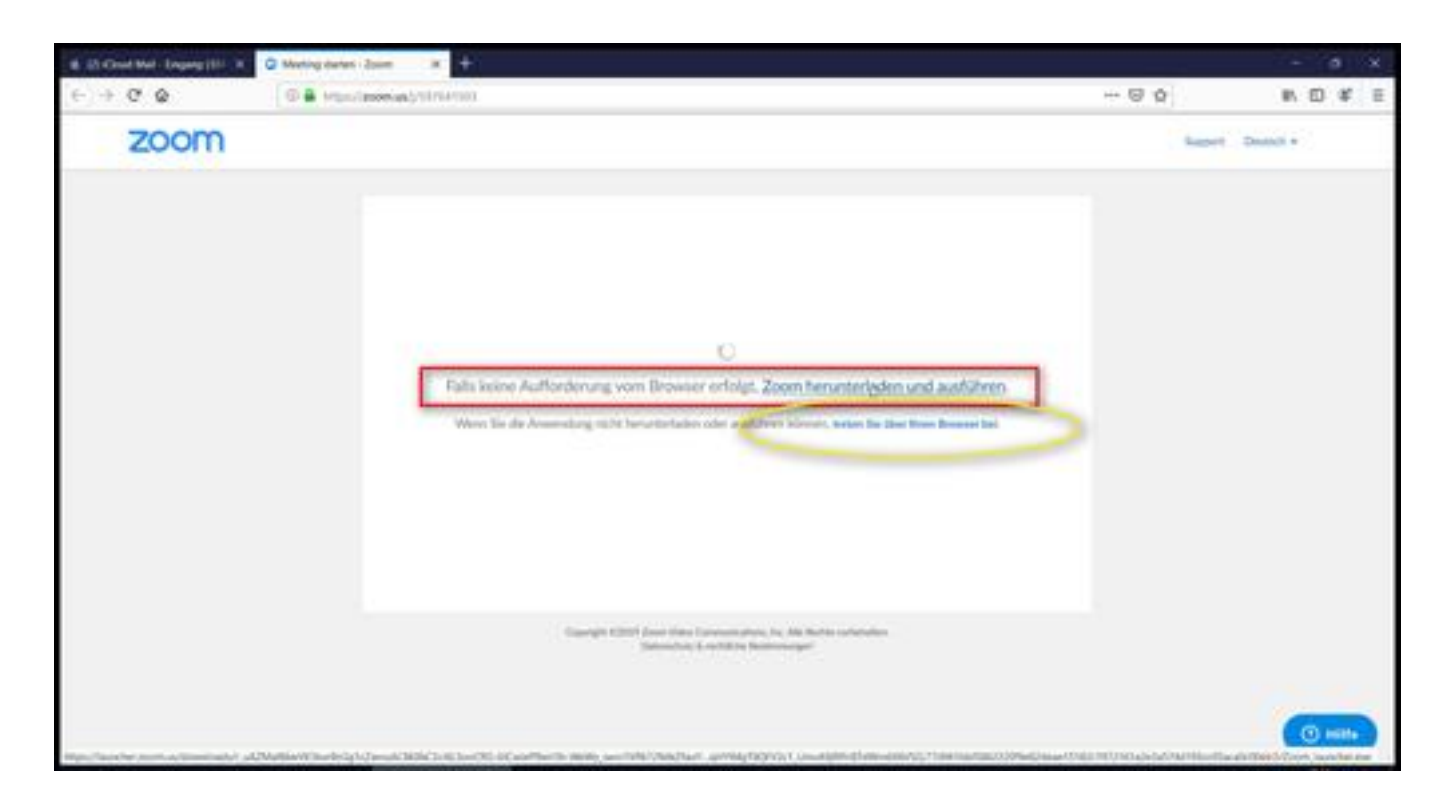

*Der Zugang zum Webinar/Livestream ist über ein kleines Programm möglich.*

## *Alternativ können Sie auch über den Browser beitreten (keine Installation notwendig).*

*Wenn Sie das Programm nutzen, dann bitte auf den Link klicken (sofern der Download nicht automatisch gestartet ist). Sollte der Link nicht funktionieren: https://zoom.us/client/latest/ZoomInstaller.exe*

*Auch für den Apple mac ist ein Client verfügbar.*

*Sie können auch mit dem Tablet oder Smartphone teilnehmen - in den Stores der jeweiligen Systeme gibt es entsprechende Apps.*

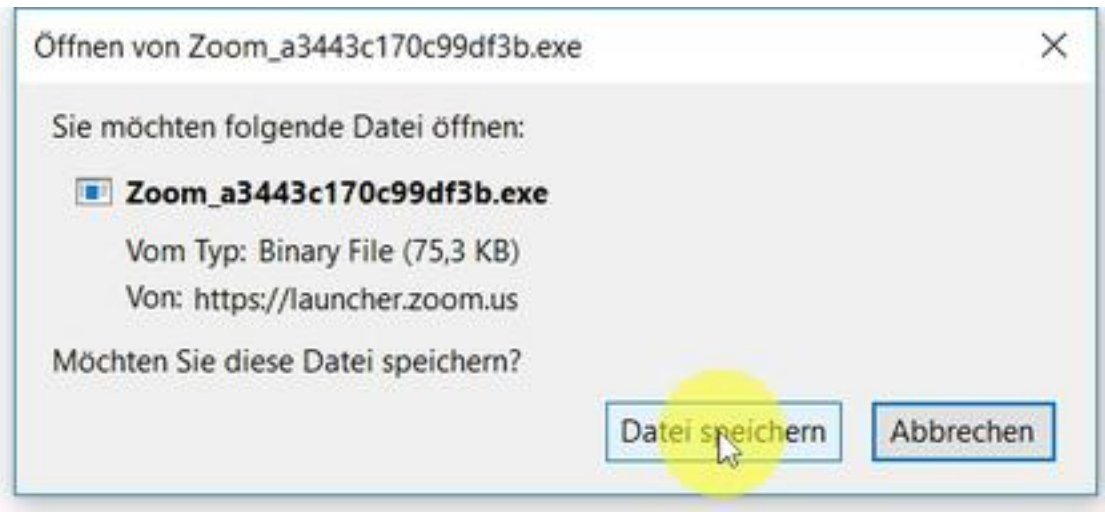

*Bitte speichern Sie die Download-Datei.*

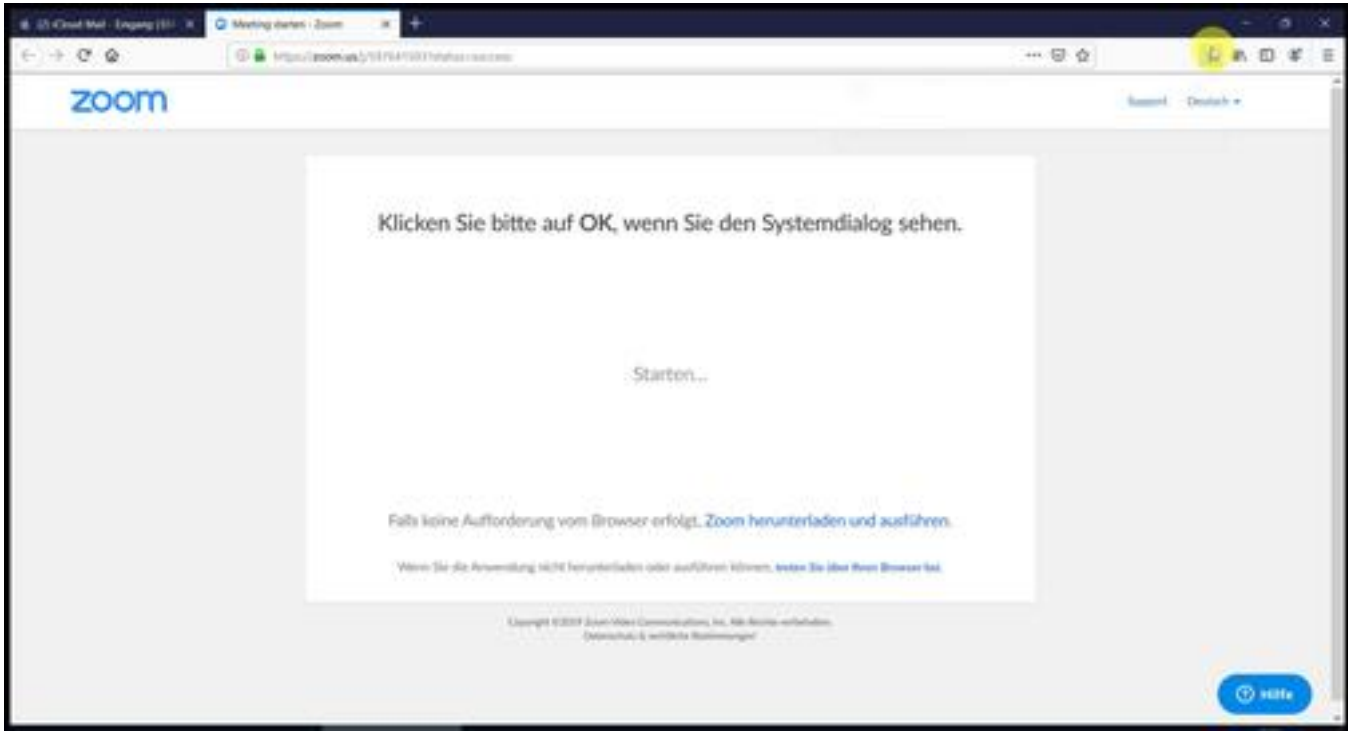

*Wechseln Sie auf den "Download-Button".*

*Nach der Installation wird die Software auch gleich geladen.*

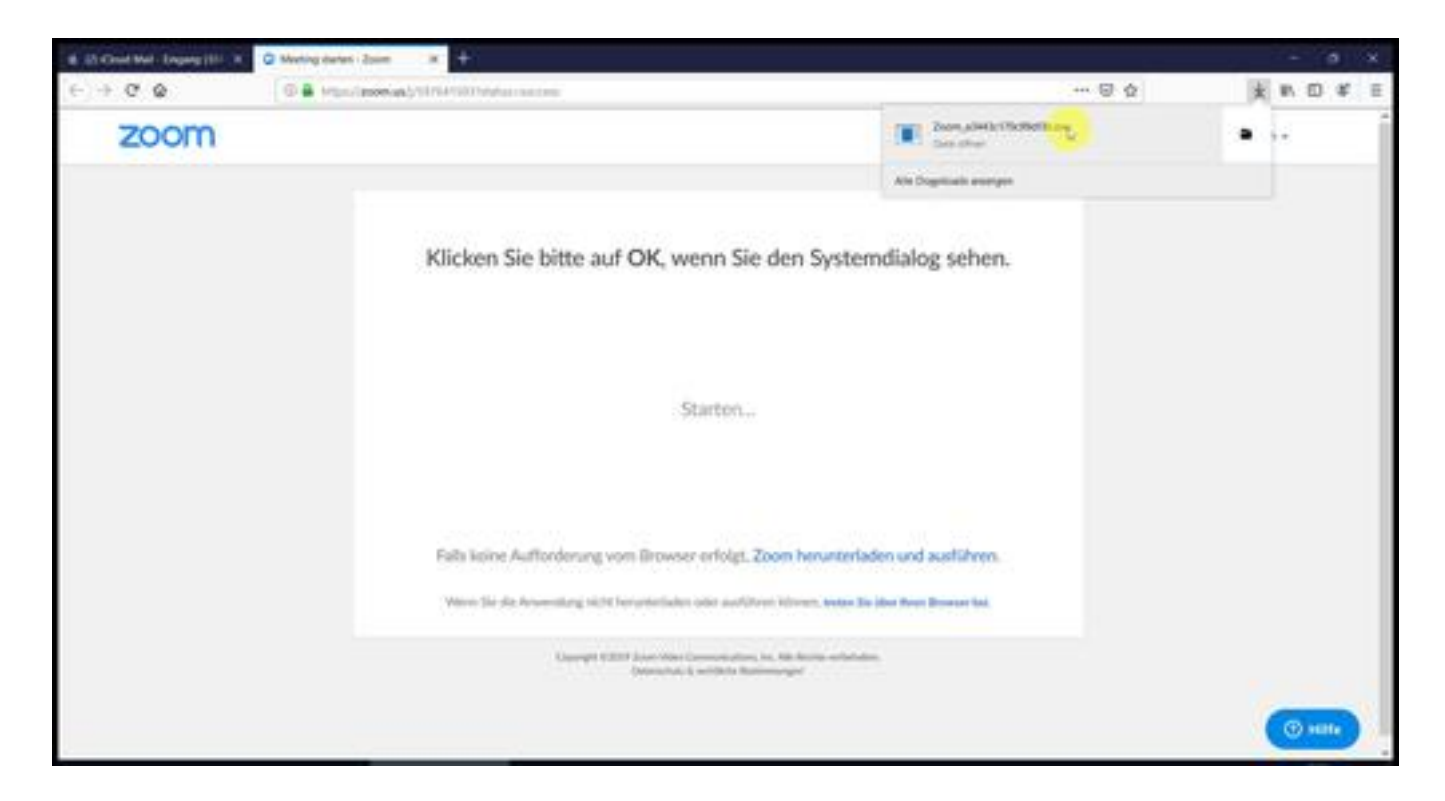

*Klicken Sie auf die eben geladene Datei.*

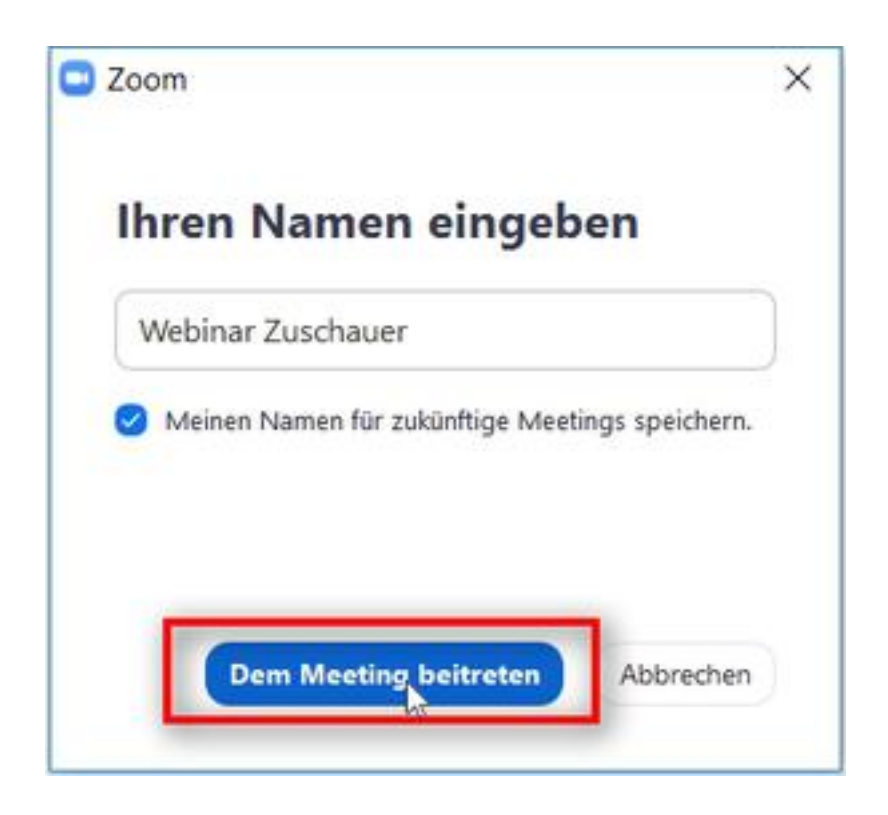

*Geben Sie ihren Namen ein.*

*Bitte verwenden Sie Ihren echten Namen. Leider passiert es immer wieder, dass Externe teilnehmen. Die können wir sperren, wenn sie nicht als Teilnehmer der vhs Augsburg zu erkennen sind.*

*Klicken Sie abschließend auf "dem Meeting beitreten".*

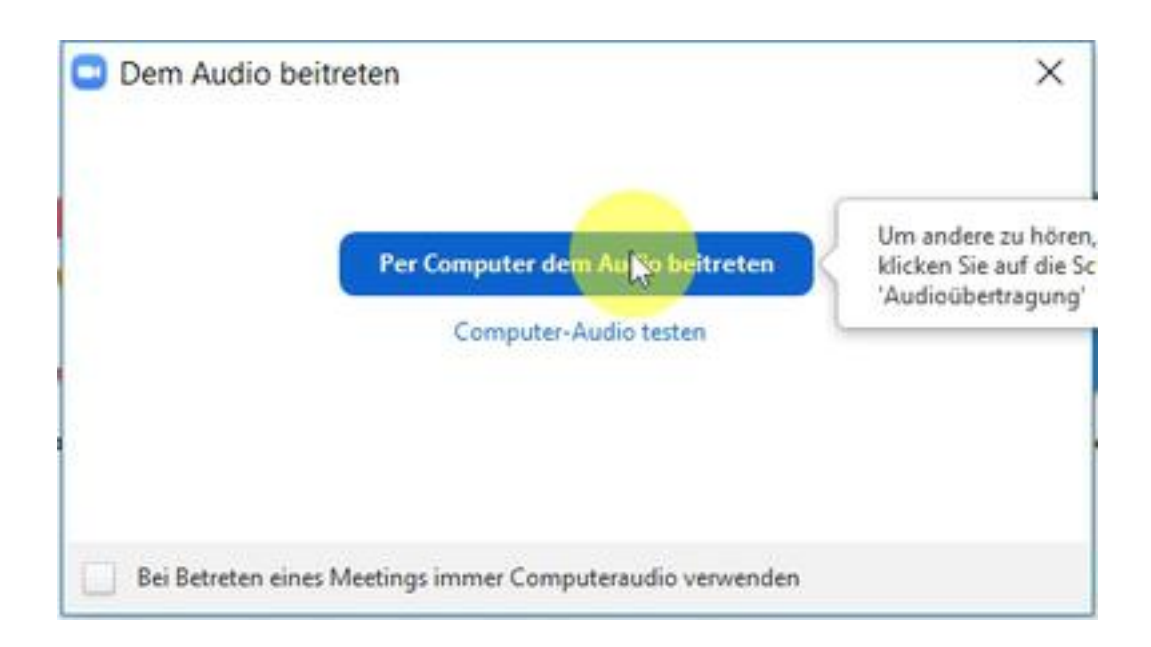

*Bitte klicken Sie auf "per Computer dem Audio beitreten".*

## **Im Webinar/Livestream**

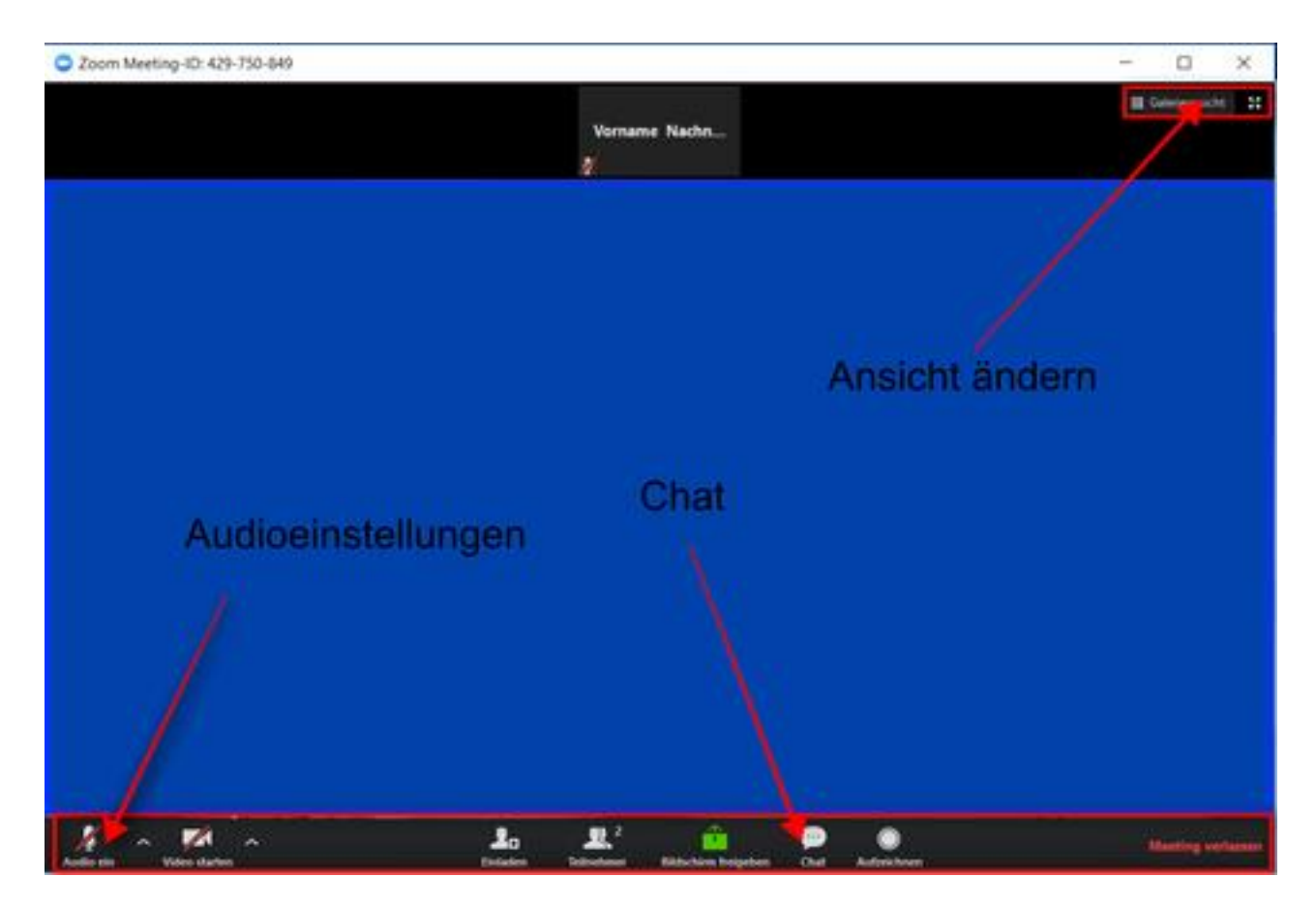

*Am oberen Bildschirmrand können Sie die Ansicht wechseln: unsere Empfehlung: Sprecheransicht Wollen Sie eine Frage stellen oder eine Rückmeldung geben - benutzen Sie bitten den Chat am unteren Bildschirmrand. Im Audio-Menü können Sie noch Einstellungen bezüglich der Lautstärke vornehmen.*